# Getting Started With GLiCID: Beginner Session

Mir Junaid

November 30, 2023

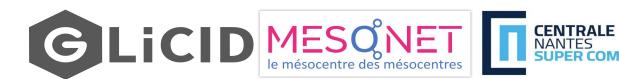

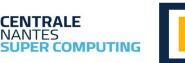

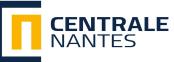

1

#### **WORKSHOP SERIES - Save The Date**

| Getting Started With Nautilus: Beginner Session                | 28-09-2023    |
|----------------------------------------------------------------|---------------|
| Introduction to Git/GitLab                                     | 05-10-2023    |
| Getting Started With GLiCID: Advanced Session                  | 19-10-2023    |
| Introduction to Parallel Programming (OpenMP/MPI)              | 09-11-2023    |
| Reproducible Research Using Containers (Apptainer/Singularity) | 16-11-2023    |
| Getting Started With GLiCID: Beginner Session                  | 30-11-2023    |
| Introduction to JupyterLab/Python                              | 14-12-2023    |
| Getting Started With GLiCID: Advanced Session Session          | 11-01-2023    |
| Introduction to CUDA Python/C++                                | 25-01-2024    |
| Guix: Best Practices                                           | Yet to decide |
|                                                                |               |

## **OUTLINE**

- Introduction to High Performance Computing (HPC)
  - What's HPC?
  - HPC Use Cases
- Introducing NAUTILUS
  - Architecture of Nautilus
- Working With A Supercomputer
  - Basic Linux Commands
  - SSH Connections and access to Nautilus
- SLURM Workload Manager
  - Basic Slurm Commands
  - Batch Scripting
- Modules
- Guix Package Manager
- Data Management

## **GLiCID Forum**

#### https://forum.glicid.fr/

GLICID

Software

I All categories

| •                       |                                                                                                    |          |         |       |         |
|-------------------------|----------------------------------------------------------------------------------------------------|----------|---------|-------|---------|
| Topics                  | all categories + all tags + Latest New Unread Top Categories                                                             |          |         | +     | New Top |
| My Posts                |                                                                                                    |          |         |       |         |
| Users                   | 🗮 Торіс                                                                                                    |          | Replies | Views | Activit |
| About                   |                                                                                                    |          |         |       |         |
| FAQ                     | ∓ Welcome to GLiCID User Forum! 🍋<br>■ General                                                                           |          |         |       |         |
| Groups                  | We are so glad you joined us. GLiCID User Forum Forum of the users of GLiCID Here are some                               | Q.       | 0       | 7     | Oct 1   |
| Badges                  | things you can do to get started: 🗣 Introduce yourself by adding your picture and information about yourself a read more |          |         |       |         |
| Categories              |                                                                                                    |          |         |       |         |
| Artificial Intelligence | Politique de confidentialité                                                                                             | ¢        | 1       | 2     | Oct 2   |
| Containers              |                                                                                                    |          |         |       |         |
| Debug / Tips            | Conditions générales d'utilisation                                                                                       | <b>Q</b> | 1       | 2     | Oct 2   |
| First Steps             |                                                                                                    |          |         |       |         |
| General                 | Admin Guide: Getting Started                                                                                             | 0        | 0       | 3     | Oct 1   |
| GLiCID Feedback         |                                                                                                    | - 10     |         | -     |         |
| Guix / Modules          |                                                                                                    | alla     |         | 122   | -       |
| Jupyter                 | FAQ/Guidelines                                                                                                    | ¢        | 1       | 3     | Oct 1   |
| Linux                   |                                                                                                    |          |         |       |         |
| Parallel Programming    | There are no more latest topics.                                                                                         |          |         |       |         |
| SLURM                   |                                                                                                    |          |         |       |         |

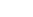

Q 💕

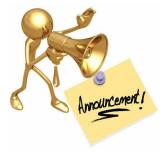

### **GLiCID Chatbot**

#### https://clam.glicid.fr/home/

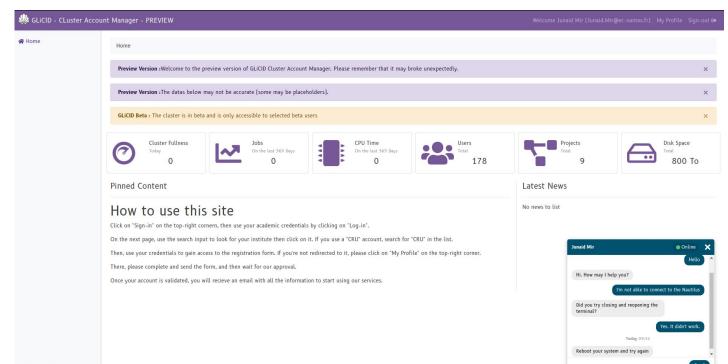

#### What's HPC?

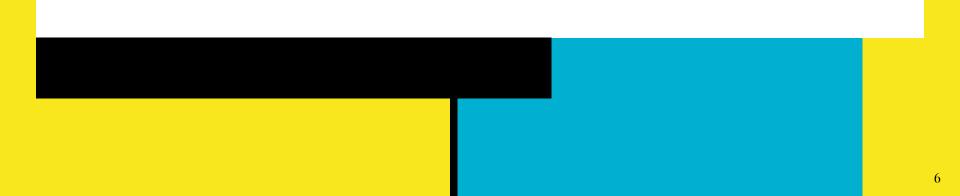

### Data, Data, Everywhere

- Key Statistics 2023
  - **3.5 quintillion bytes of data is created every single day** (Source: Earthweb)
  - 333.2 billion emails are sent per day
  - 100 billion messages are sent through WhatsApp in a day
  - 5 billion Snapchat videos and photos are shared per day
  - 456,000 tweets are made on Twitter each minute of the day
  - 500 million daily story users on Instagram every day
  - People spend \$1 million per minute online

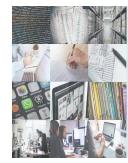

Data, data everywhere, but not a byte to use.

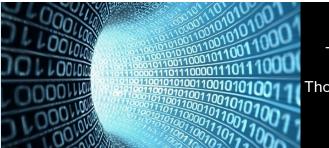

There are only 10 types of people in the world: Those who understand binary and those who don't.

### Data, Data, Everywhere

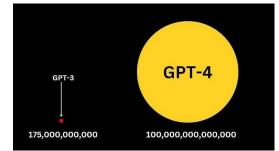

#### **Tencent ML Images**

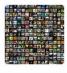

Tencent AI has now released the largest open-source, multilabel image dataset – **Tencent ML Images**. It contains nearly 18 million images, multi-labeled with up to 11,166 categories.

Neurohive.io https://neurohive.io/en/datasets/tencent-dataset/

Tencent Released The Largest Multi-Labelled Image Dataset - neur...

We propose **EAGLE**, a large-scale dataset of ~1.1 million 2D meshes resulting from simulations of unsteady fluid dynamics caused by a moving flow source interacting with nonlinear scene structure, comprised of 600 different scenes of three different types.

https://eagle-dataset.github.io/ EAGLE Dataset

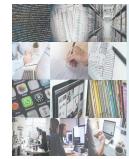

Data, data everywhere, but not a byte to use.

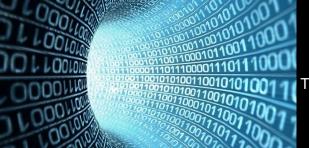

There are only 10 types of people in the world: Those who understand binary and those who don't.

### What to do with this data?

- It is through data that
  - groundbreaking scientific discoveries are made,
  - game-changing innovations are fueled, and
  - quality of life is improved for billions of people around the globe.
- But we need huge computing power/resources to analyze this humongous data
- **HPC** gives us the power to deal with this data

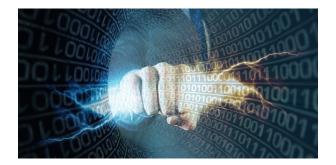

#### What is High Performance Computing (HPC)?

- HPC is the ability to process data and perform complex calculations at high speeds
- Laptop/desktop (3 GHz processor) can perform around 3 billion calculations/sec
- HPC solutions can perform quadrillions of calculations/sec (million times faster)
- HPC is the foundation for scientific, industrial, and societal advancements

#### What is High Performance Computing (HPC)?

- Best-know types of HPC solutions is the **Supercomputer**
- It is made up of thousands of computers that work together
- Fastest Supercomputer is the US-based Frontier, with a processing speed of 1.102 exaflops, or quintillion floating point operations per second (flops)
- HPC solutions can be deployed on-premise, at the edge, or even in the cloud

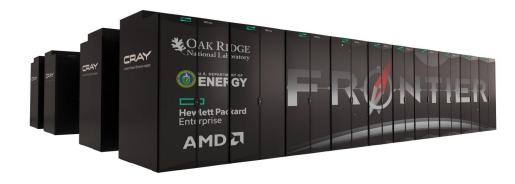

| Top 500        | Rank | System                                                                                                    | Cores     | Rmax<br>(PFlop/s) | Rpeak<br>(PFlop/s) | Power<br>(kW) |
|----------------|------|----------------------------------------------------------------------------------------------------|-----------|-------------------|--------------------|---------------|
| <b>Top 500</b> | 1    | Frontier - HPE Cray EX235a, AMD Optimized 3rd<br>Generation EPYC 64C 2GHz, AMD Instinct MI250X,<br>Slingshot-11, HPE<br>DOE/SC/Oak Ridge National Laboratory<br>United States        | 8,699,904 | 1,194.00          | 1,679.82           | 22,703        |
|                | 2    | Supercomputer Fugaku - Supercomputer Fugaku,<br>A64FX 48C 2.2GHz, Tofu interconnect D, Fujitsu<br>RIKEN Center for Computational Science<br>Japan                                    | 7,630,848 | 442.01            | 537.21             | 29,899        |
|                | 3    | LUMI - HPE Cray EX235a, AMD Optimized 3rd<br>Generation EPYC 64C 2GHz, AMD Instinct MI250X,<br>Slingshot-11, HPE<br>EuroHPC/CSC<br>Finland                                           | 2,220,288 | 309.10            | 428.70             | 6,016         |
|                | 4    | <b>Leonardo</b> - BullSequana XH2000, Xeon Platinum 8358<br>32C 2.6GHz, NVIDIA A100 SXM4 64 GB, Quad-rail NVIDIA<br>HDR100 Infiniband, <b>Atos</b><br>EuroHPC/CINECA<br><b>Italy</b> | 1,824,768 | 238.70            | 304.47             | 7,404         |
|                | 5    | Summit - IBM Power System AC922, IBM POWER9 22C<br>3.07GHz, NVIDIA Volta GV100, Dual-rail Mellanox EDR<br>Infiniband, IBM<br>DOE/SC/Oak Ridge National Laboratory<br>United States   | 2,414,592 | 148.60            | 200.79             | 10,096        |

Source: https://www.top500.org/ 12

## How does HPC work?

- A standard computing system solves problems primarily using **serial computing**
- It divides the workload into a sequence of tasks, and then executes the tasks one after the other on the same processor
- In contrast, HPC leverages
  - Massively parallel computing
  - Compute clusters (also called HPC clusters)
  - High-performance components

## How does HPC work?

#### • Massively parallel computing

• Parallel computing using tens of thousands to millions of cores

#### • Compute clusters/HPC clusters

- Consists of multiple high-speed computer servers networked together
- The computers, called nodes, use either high-performance multi-core CPUs or, more likely today, GPUs (graphical processing units)
- Well suited for rigorous computations and graphics-intensive tasks

#### • High-performance components

 Other computing resources in an HPC cluster - networking, memory, storage and file systems - are high-speed, high-throughput and low-latency components that can keep pace with the nodes and optimize the computing power and performance of the cluster

### HPC: Use cases

#### • AI and ML

• HPC supports training deep neural networks, processing large datasets, and accelerating machine learning algorithms

#### • Weather and Climate Modelling

• HPC is used to run complex atmospheric models, simulate weather patterns, and predict climate change phenomena

#### • Engineering and Design Optimization

• HPC is employed to optimize engineering designs, analyze structural integrity, simulate fluid dynamics, and enhance product performance

#### • Astrophysics and Cosmology

• HPC facilitates large-scale simulations of the universe, including galaxy formation, stellar evolution, and gravitational wave analysis

#### HPC: Use cases

#### • Drug Discovery and Molecular Dynamics

• HPC enables the simulation of drug interactions, protein folding, and molecular dynamics, aiding in the development of new pharmaceuticals.

#### • Financial Modeling and Risk Analysis

- HPC helps in analyzing complex financial models, running Monte Carlo simulations, and assessing investment risks.
- And many more...

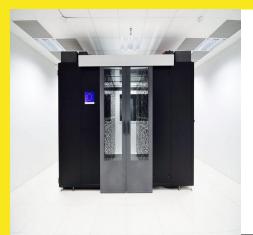

## **Introducing Nautilus**

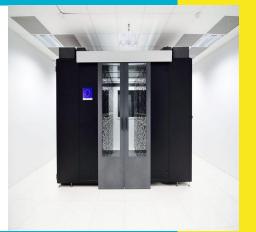

#### Nautilus Cluster

- **Nautilus** is the fictional submarine belonging to Captain Nemo featured in Jules Verne's novels Twenty Thousand Leagues Under the Seas (1870) and The Mysterious Island (1874).
- Verne took the name "Nautilus" from one of the earliest successful submarines, built in 1800 by Robert Fulton, who also invented the first commercially successful steamboat.

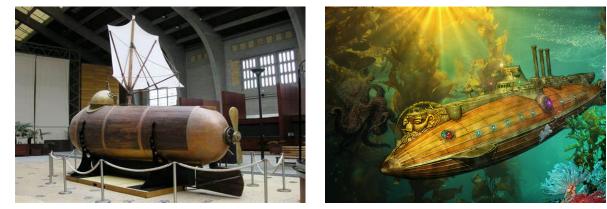

Source: Wikipedia 18

#### Nautilus Architecture

- Nautilus has 3 main components:
  - Set of nodes communicating with each other
  - Fast interconnect using Infiniband 100 Gb/s technology with high bandwidth and low latency
  - Shared Storage (scratch) 427 TB (IBM/Spectrum Scale- GPFS)

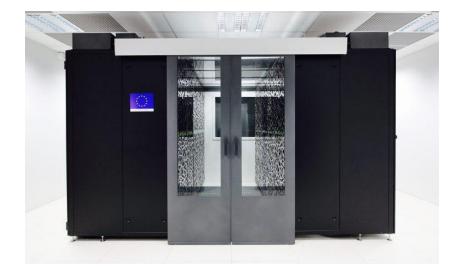

### Nautilus Architecture

- Each node consists
  - Red Hat Operating System (RHEL 8.7)
  - 2 AMD EPYC 9474F processors @3.6GHz (4.1GHz Max) with 48 CPU cores
  - TDP (Thermal Design Power)/Power Consumption: 360W
  - 384 GB RAM

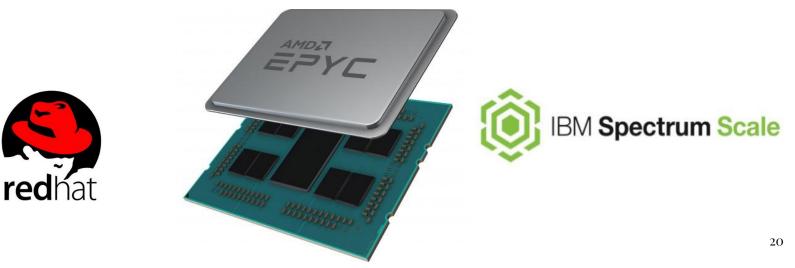

## Nautilus Architecture

| #Computing nodes         | Processor and Speed                                                                       | RAM    | #Cores |
|--------------------------|-------------------------------------------------------------------------------------------|--------|--------|
| <b>40</b> cnode[301-340] | BullSequana X440 (2 AMD EPYC 9474@3.6GHz 48c)                                             | 384 GB | 3840   |
| <b>8</b> cnode[701-708]  | BullSequana X440 (2 AMD EPYC 9474@3.6GHz 48c)                                             | 768 GB | 768    |
| <b>4</b> visu[1-4]       | BullSequana X450 (2 AMD EPYC 9474@3.6GHz 48c)<br>with Nvidia A40 (48G) 2 GPUs per node    | 768 GB | 384    |
| <b>4</b> gnode[1-4]      | 4 BullSequana X410 (2 AMD EPYC 9474@3.6GHz<br>48c) with Nvidia A100 (80G) 4 GPUs per node | 768 GB | 384    |

#### Is NOT like this...

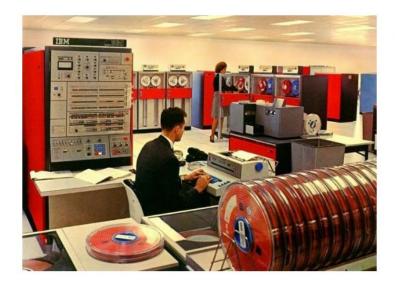

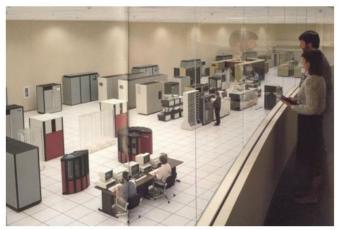

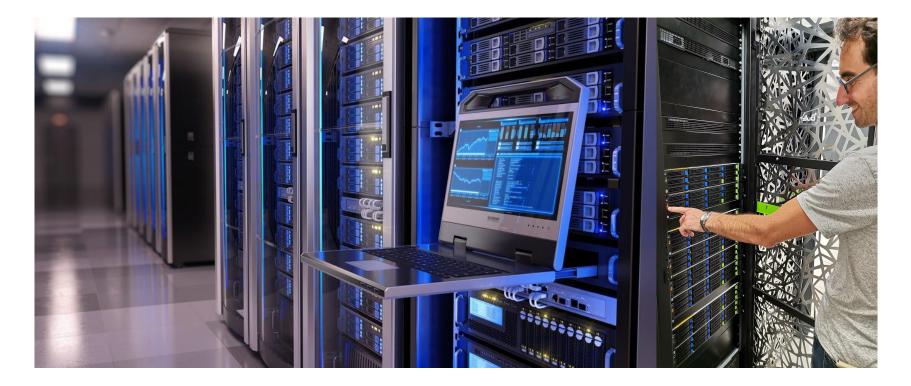

jmir@pc-ici02:~\$ ssh nautilus \_\_\_\_\_ # This service is restricted to authorized users only. All # activities on this system are logged. # Unauthorized access will be fully investigated and reported # to the appropriate law enforcement agencies. \_\_\_\_\_ Last login: Mon Sep 25 14:47:01 2023 from 10.50.111.51 1xkkdc 1 + () + ()kWN0dc kW0c VI I kW0c kW0c cOWKl cx0KXWMWXK0xc ccllllloxXWMMMMMMMMMWKo codxk00KXXNNNWWWWMMMMMMMMMMMMW01 coooolc c0WWWWW0 ox0KNWMMMMMMMMMMMMMMMMMMMMMMMMMMMMMMMWNK0xoc **WMMMWO** kWMMMMNd **ckKKKK**X 1dk0KXNWMMMMMMMMMMMMMMMMMMMMMMMMMWNXK0kd1 clodxkk0000KKKKKKK00000kxdolc Welcome to GLiCID HPC cluster Nautilus === Computing Nodes ======= #RAM/n = #C = cnode[301-340] 40 BullSequana X440 (2 AMD EPYC 9474F@3.6GHz 48c) 384 3840 cnode[701-708] 8 BullSeguana X440 (2 AMD EPYC 9474F03.6GHz 48c) 768 768 visu[1-4] 4 BullSeguana X450 (2 AMD EPYC 9474F@3.6GHz 48c) 768 384 with Nvidia A40 (48G) 2 GPUs per node 4 BullSequana X410 (2 AMD EPYC 9474F@3.6GHz 48c) 768 gnode[1-4] 384 with Nvidia A100 (80G) 4 GPUs per node Fast interconnect using InfiniBand 100 Gb/s technology Shared Storage (scratch) : 427 TB (IBM/Spectrum Scale - GPFS) Remote Visualization Apps through XCS portal @https://xcs.glicid.fr/xcs/ User storage : user directory ..... /home/<username> project directory ...... /LAB-DATA/GLiCID/projects/<projectname> scratch directory ..... /scratch/users/<username> scratch SSD ...../scratch-shared scratch Liger ...... /scratchliger/<old liger username> (temporary, ro) softwares directory .... /opt/software Softwares : use modules ..... module avail use GUIX ...... guix install <software> (documentation for details) Useful Links : User DOC ..... https://doc.glicid.fr Support ..... https://help.glicid.fr or support@glicid.fr Chat ..... coming soon Admins ..... tech@glicid.fr Forum ..... coming soon Status page ..... https://ckc.glicid.fr imir@ec-nantes.fr@nautilus-devel-001 ~1\$

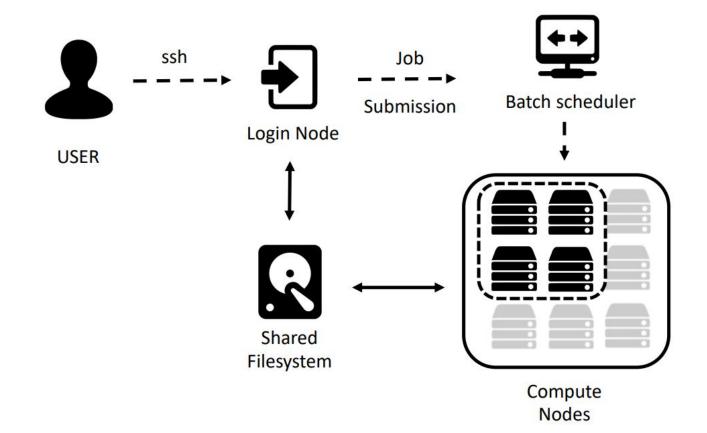

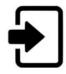

#### Login node(s)

- Editing and transferring files
- Compile programs
- Prepare simulations

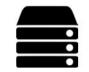

#### **Compute nodes**

- Multicore nodes
- Large memories
- High-speed
   interconnections

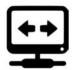

#### **Batch scheduler**

- Resource allocation
- Job queueing
- Accounting and

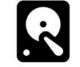

#### **File system**

- Parallel FS
- Efficient I/O
- Node local disks

#### **Getting Started with GLiCID**

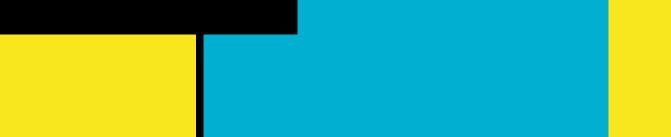

## Prerequisites

- macOS
  - Terminal (pre-installed)
- Windows
  - MobaXterm
  - PowerShell
- Linux
  - You are already well equipped :)

#### LINUX COMMAND LINE

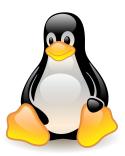

### Linux Command Line - Brief History

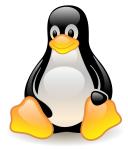

- One of the earliest operating systems was called **Unix**
- Designed to run as a multi-user system on **mainframe computers**
- Users connecting to it remotely via individual terminals
- Terminals were pretty basic: just a keyboard and screen
- Send keystrokes to the server and display any data they received on the screen
- No mouse, no fancy graphics, not even any choice of colour
- Everything was sent as text, and received as text
- Programs that ran on the mainframe had to produce text as an output and accept text as an input

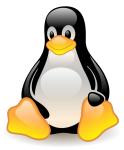

#### **Linux Command Line - Brief History**

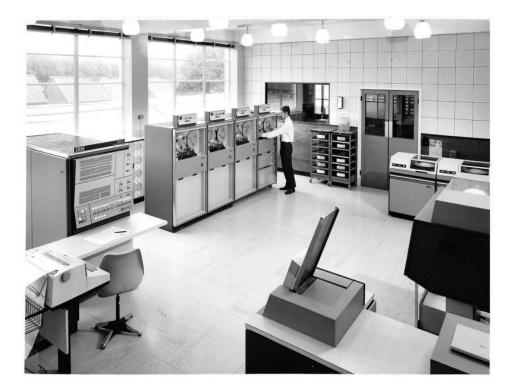

#### IBM Mainframe, Late 1960's/Early 1970's

### Linux Command Line - Brief History

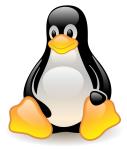

- **Linux** is a sort-of-descendant of Unix
- The core part of Linux is designed to behave similarly to a Unix system
- Most of the old shells and other text-based programs run on it quite happily
- Most of the <u>Top 500</u> supercomputers use Linux

## What's A Command Line?

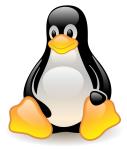

- The Linux command line is a text interface to your computer
- Often referred to as **shell, terminal, console, prompt** or various other names
- It can give the appearance of being complex and confusing to use
- But it is not so scary as it looks
- You just need to memorize a few basic commands

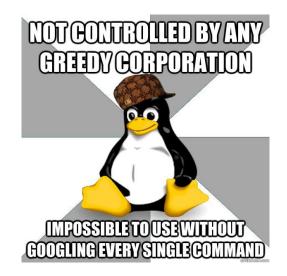

### **Basic Linux Commands**

• Launch the Terminal

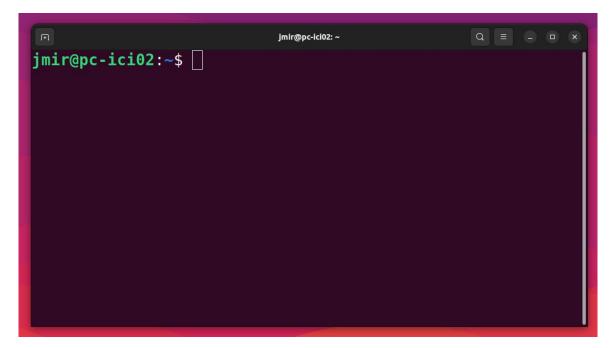

## **Basic Linux Commands**

• Structure of a linux commands

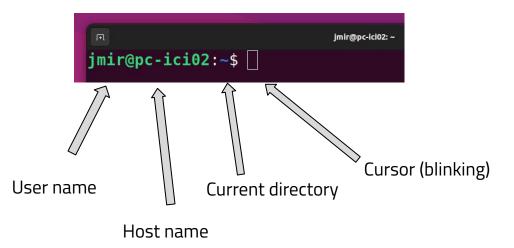

• The system is ready to accept commands

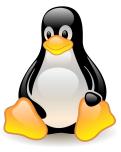

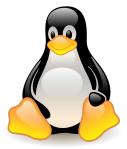

• Structure of a linux commands (in Nautilus)

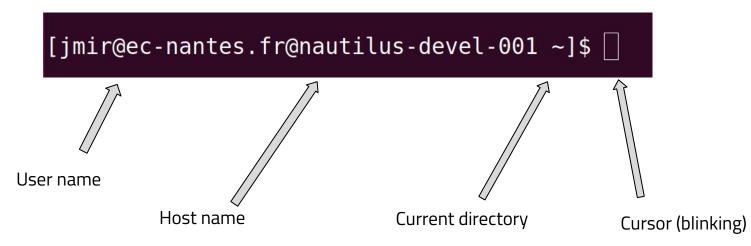

• The system is ready to accept commands

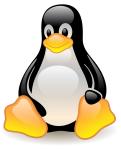

| Command                 | Syntax | Description                                          |
|-------------------------|--------|------------------------------------------------------|
| Print Working Directory | pwd    | Print present working directory                      |
| List                    | ls     | List files and directories at path                   |
| Change directory        | cd     | Change current directory                             |
| Make directory          | mkdir  | Create new directory                                 |
| Create empty file       | touch  | Create new file or update timestamp                  |
| Move                    | mv     | Move or rename files and directories                 |
| Сору                    | ср     | Copy files or directories from source to destination |
| Remove                  | rm     | Remove files                                         |
| Text editor             | vim    | Vim is a highly configurable text editor             |

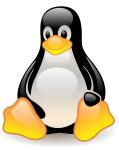

| Command                 | Syntax | Description                     |
|-------------------------|--------|---------------------------------|
| Print Working Directory | pwd    | Print present working directory |
|                         |        |                                 |

|                                                      | jmir@pc-ici02: ~ |  |
|------------------------------------------------------|------------------|--|
| jmir@pc-ici02:~\$<br>/home/jmir<br>jmir@pc-ici02:~\$ |                  |  |
|                                                      |                  |  |
|                                                      |                  |  |
|                                                      |                  |  |
|                                                      |                  |  |
|                                                      |                  |  |
|                                                      |                  |  |

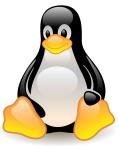

| Command | Syntax                                                                                                    | Dese                                                                                                    | cription                                                                                                    |         |
|---------|----------------------------------------------------------------------------------------------------|----------------------------------------------------------------------------------------------------|----------------------------------------------------------------------------------------------------|---------|
| List    | ls                                                                                                    | List f                                                                                                  | iles and directories                                                                                                    | at path |
|         | <pre> jmir@pc-ici02:~\$ access-token.txt anaconda3 cv_debug.log Desktop Documents Downloads ghh ghh.pub jmir@pc-ici02:~\$</pre> | git_repo<br>inventory.yaml<br>Music<br>nautilus-tutorial<br>Pictures<br>playbook.yaml<br>Public<br>snap | <pre>     C = • • *      Templates     teskey.txt     test2.txt     testdir     testscript.sh     test.txt     ust4hpc     Videos </pre> |         |

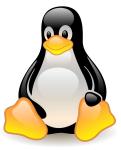

| Command          | Syntax | Description              |
|------------------|--------|--------------------------|
| Change directory | cd     | Change current directory |

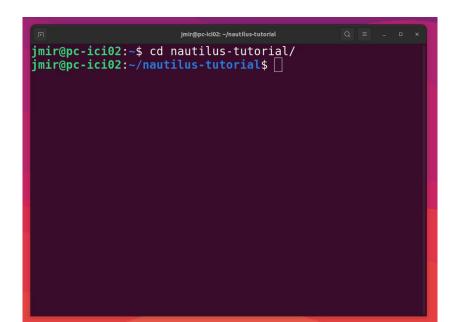

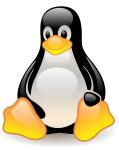

| Command        | Syntax | Description          |
|----------------|--------|----------------------|
| Make directory | mkdir  | Create new directory |

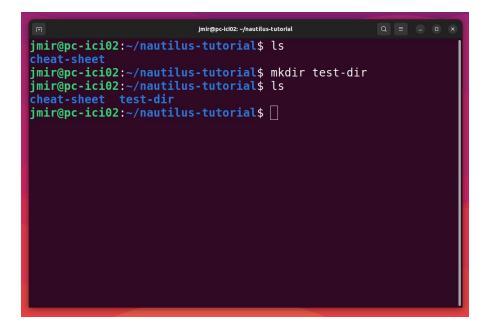

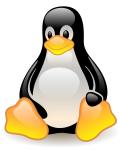

| Command           | Syntax | Description                         |
|-------------------|--------|-------------------------------------|
| Create empty file | touch  | Create new file or update timestamp |

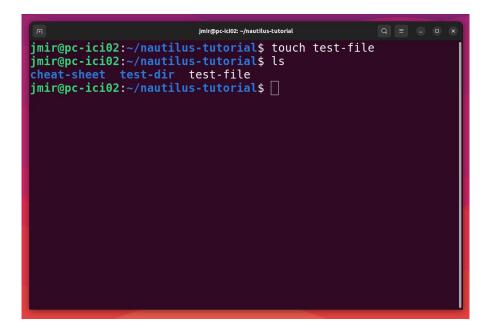

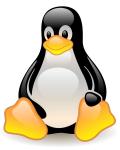

| Command | Syntax | Description                          |
|---------|--------|--------------------------------------|
| Move    | mv     | Move or rename files and directories |

| jmir@pc-ici02: -/nautilus-tutorial/cheat-sheet Q ≡ − □ ×                 |
|--------------------------------------------------------------------------|
| jmir@pc-ici02:~/nautilus-tutorial\$ ls                                   |
| cheat-sheet test-dir                                                     |
| <pre>jmir@pc-ici02:~/nautilus-tutorial\$ mv test-dir/ cheat-sheet/</pre> |
| jmir@pc-ici02:~/nautilus-tutorial\$ ls                                   |
| cheat-sheet                                                              |
| <pre>jmir@pc-ici02:~/nautilus-tutorial\$ cd cheat-sheet/</pre>           |
| jmir@pc-ici02:~/nautilus-tutorial/cheat-sheet\$ ls                       |
| test-dir test-file                                                       |
| jmir@pc-ici02:~/nautilus-tutorial/cheat-sheet\$                          |
|                                                                          |
|                                                                          |
|                                                                          |
|                                                                          |
|                                                                          |
|                                                                          |
|                                                                          |
|                                                                          |
|                                                                          |
|                                                                          |
|                                                                          |

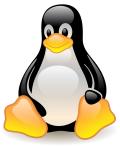

| Command | Syntax | Description                                          |
|---------|--------|------------------------------------------------------|
| сору    | ср     | Copy files or directories from source to destination |

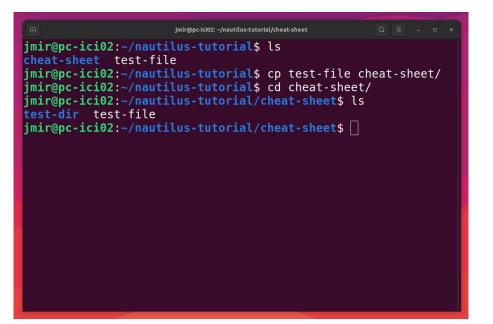

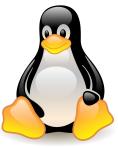

| Command | Syntax | Description  |
|---------|--------|--------------|
| Remove  | rm     | Remove files |

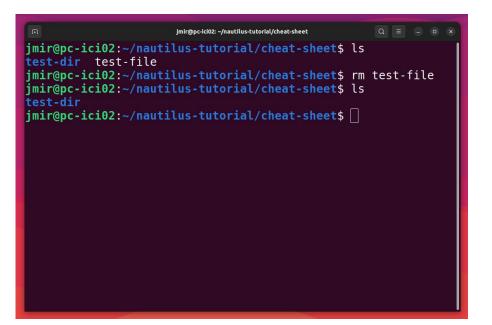

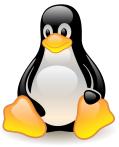

| Command     | Syntax | Description                              |
|-------------|--------|------------------------------------------|
| Text editor | vim    | Vim is a highly configurable text editor |

|                          | jmir@pc-ici02: ~/nautilus-tutorial | Q = - 0 |  |
|--------------------------|------------------------------------|---------|--|
| #!/bin/bash              |                                    |         |  |
| mkdir new-dir && cd new- | dir                                |         |  |
| echo "Ciao"              |                                    |         |  |
|                          |                                    |         |  |
|                          |                                    |         |  |
|                          |                                    |         |  |
|                          |                                    |         |  |
|                          |                                    |         |  |
|                          |                                    |         |  |
|                          |                                    |         |  |
|                          |                                    |         |  |
|                          |                                    |         |  |
|                          |                                    |         |  |
|                          |                                    |         |  |
|                          |                                    |         |  |
|                          |                                    |         |  |
|                          |                                    |         |  |
|                          |                                    |         |  |
|                          |                                    |         |  |
|                          |                                    |         |  |
|                          |                                    |         |  |
| :wq!                     |                                    |         |  |

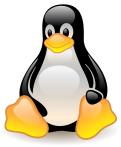

| Command      | Syntax | Description                              |
|--------------|--------|------------------------------------------|
| Linux editor | vim    | Vim is a highly configurable text editor |

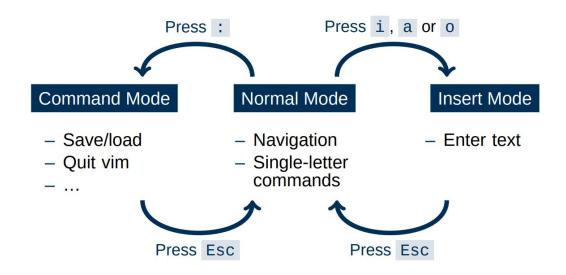

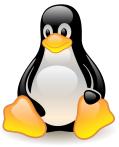

| Command     | Syntax | Description                        |
|-------------|--------|------------------------------------|
| Text editor | nano   | Comparatively easier (Ctrl+Option) |

| GNU nano 6.2                             | test_script.sh   |  |
|------------------------------------------|------------------|--|
| !/bin/bash<br>kdir new-dir && cd new-dir |                  |  |
| cho "Ciao"                               |                  |  |
|                                          |                  |  |
|                                          |                  |  |
|                                          |                  |  |
|                                          |                  |  |
|                                          |                  |  |
|                                          |                  |  |
|                                          |                  |  |
|                                          |                  |  |
|                                          |                  |  |
|                                          |                  |  |
|                                          |                  |  |
|                                          |                  |  |
|                                          |                  |  |
|                                          |                  |  |
|                                          | [ Read 4 lines ] |  |

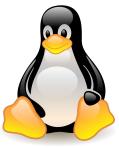

| Command     | Syntax | Description                          |
|-------------|--------|--------------------------------------|
| User Manual | man    | Displays whole manual of the command |

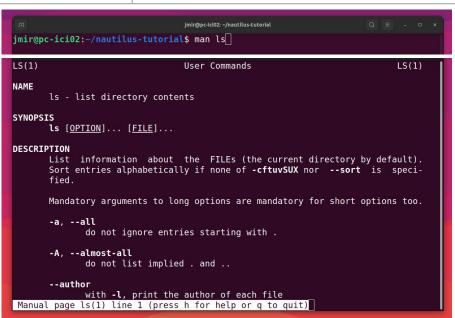

#### **Basic Linux Commands - File Management**

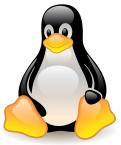

Path to folders and files

• Relative Path

 jmir@pc-ici02: ~/nautilus-tutorial/test-dir
 Q = - • ×

 jmir@pc-ici02:~/nautilus-tutorial\$ cd test-dir/
 jmir@pc-ici02:~/nautilus-tutorial/test-dir\$

• Absolute path

|                                                                                                    |   |  | Lange and the second |
|----------------------------------------------------------------------------------------------------|---|--|----------------------|
| jmir@pc-ici02: ~/nautilus-tutorial/test-dir                                                                             | Q |  | ×                    |
| jmir@pc-ici02:~/nautilus-tutorial\$ cd ~/nautilus-tutorial/test-dir/<br>jmir@pc-ici02:~/nautilus-tutorial/test-dir\$ [] |   |  |                      |

#### **Basic Linux Commands - File Management**

• Local to Remote

scp <file\_name> nautilus:/scratch/users/<username>

 jmir@pc-ici02: ~/nautilus-tutorial
 Q = - □

 jmir@pc-ici02: ~/nautilus-tutorial\$
 scp filename.txt nautilus:/scratch/users/jmir@ec-nantes.fr/]

• Remote to Local

scp nautilus:/scratch/users/<username>/<file\_name> /<local\_path>

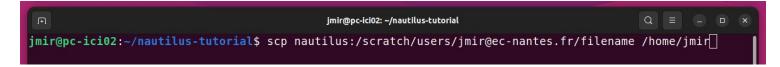

Not recommended: scp <file\_name> nautilus:/home/<username>

#### **Basic Linux Commands - Bash Scripting**

- What if we want to run many bash commands?
- ... maybe in a workflow???
- Important part of process automation in Linux
- Plain text file that contains a series of commands
- Any command you run on the command line can be put in a script and vice-versa
- Executed like a program

#### **Basic Linux Commands - Bash Scripting**

• Simple bash script

#!/bin/bash mkdir test-dir && cd test-dir echo "Ciao"

- Save as test\_script.sh
- To execute ./test\_script.sh

### File Permissions

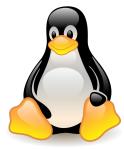

#### chmod u+x <filename>

|                                                                                                    | jmir@pc-ici02: ~/nautilus-tutorial            | Q           |    |  |  |
|----------------------------------------------------------------------------------------------------|-----------------------------------------------|-------------|----|--|--|
| jmir@pc-ici02:~/naut<br>jmir@pc-ici02:~/naut<br>bash: ./test_script.<br>jmir@pc-ici02:~/naut<br>jmir@pc-ici02:~/naut<br>Ciao<br>jmir@pc-ici02:~/naut | python pytor <u>ch_g</u> eometric test-dir te | est_script. | sh |  |  |

# **SSH CONNECTIONS**

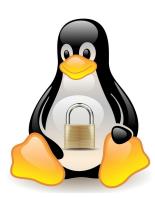

#### What is SSH Key?

- SSH is a secure shell (terminal) connection to another computer
- You connect from your computer to the LOGIN NODE
- Security is given by public/private keys
- A connection to the supercomputer needs a
  - о Кеу,
  - Configuration,
  - Key/IP address known to the supercomputer

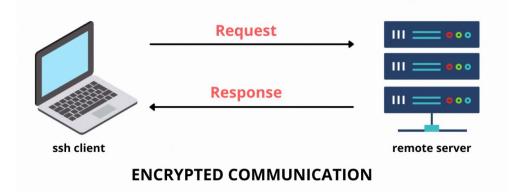

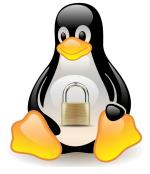

#### How to access GLiCID cluster?

- Create an account on <u>https://clam.glicid.fr</u>
- Account validation by an administrator
- User uploads SSH key to CLAM portal (in profile's SSH Access tab)
- SSH connection configuration on local PC

#### How to configure SSH connection?

• Generate SSH key and copy the public key (id\_ed25519.pub)

jmir@pc-ici02:~\$ ssh-keygen -t ed25519
Generating public/private ed25519 key pair.
Enter file in which to save the key (/home/jmir/.ssh/id\_ed25519): y

jmir@pc-ici02:~/.ssh\$ cat id\_ed25519.pub
ssh-ed25519 AAAAC3NzaC1lZDI1NTE5AAAAID7Tm0MUiYv62VbE/uyk1Gcan9Wfu1IEsg7sBX8
R6Fjw junaid.mir@ec-nanes.fr
jmir@pc-ici02:~/.ssh\$

#### How to configure SSH connection?

• Upload this SSH key to the CLAM

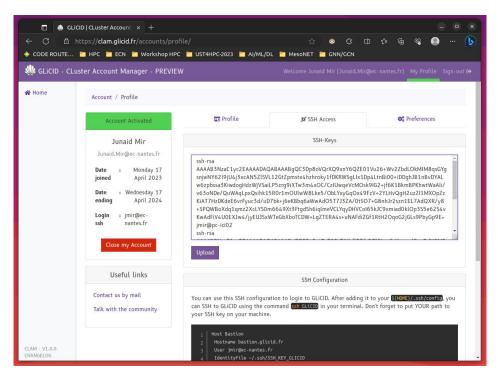

#### How to configure SSH connection?

- Copy Contents to the config file and save it
- Replace <my\_username> with your username

```
jmir@pc-ici02:~/.ssh$ cat config
Host Bastion
        Hostname bastion.glicid.fr
        User jmir@ec-nantes.fr
        IdentityFile ~/.ssh/id ed25519
        ForwardAgent yes
Host glicid
        Hostname login-001.glicid.fr
        User jmir@ec-nantes.fr
        ProxyJump Bastion
        IdentityFile ~/.ssh/id ed25519
Host nautilus
        Hostname nautilus-devel-001.nautilus.intra.glicid.fr
        User jmir@ec-nantes.fr
        ProxyJump glicid
        IdentityFile ~/.ssh/id ed25519
```

- Login using SSH by typing this command in the terminal
  - ssh glicid and then press <Enter>

jmir@pc-ici02:~/.ssh\$ ssh glicid The authenticity of host 'bastion.glicid.fr (194.167.60.10)' can't be established. ED25519 key fingerprint is SHA256:0Szy+0r30Rkizt8TXgKeLgD4gRn8Xg+0YmEE4EsfgrU. This key is not known by any other names Are you sure you want to continue connecting (yes/no/[fingerprint])? yes Warning: Permanently added 'bastion.glicid.fr' (ED25519) to the list of known hosts. The authenticity of host 'login-001.glicid.fr (<no hostip for proxy command>)' can't be established. ED25519 key fingerprint is SHA256:0Szy+0r30Rkizt8TXaKeLaD4aRn8Xa+0YmEE4EsfarU. This host key is known by the following other names/addresses: ~/.ssh/known hosts:1: [hashed name] Are you sure you want to continue connecting (yes/no/[fingerprint])? yes Warning: Permanently added 'login-001.glicid.fr' (ED25519) to the list of known hosts. Last login: Wed Nov 29 14:07:00 2023 from 194.167.60.12 imir@ec-nantes.fr@guix-devel-001 ~\$ ls env.yml KEYS ml-container test-containers TP ContainerWorkshop wget-log wget-log.1 jmir@ec-nantes.fr@guix-devel-001 ~\$

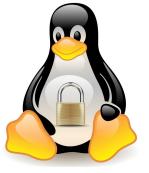

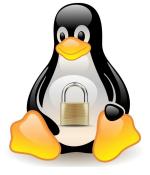

- Login directly to nautilus
  - ssh nautilus and then press <Enter>

|                                                                                                    | jmir@ec-nantes.fr@nautilus-devel-001:~ |  |  |
|----------------------------------------------------------------------------------------------------|----------------------------------------|--|--|
| <pre>pirgencies(e182:-4; 3 sh mutule) This service is restricted to authorated users only. All set to the appropriate law enforcement approach. Unsubtorized access will be inforcement approach. Unsubtorized access will be inforcement approach. Un</pre> |                                        |  |  |
| with Nvidia A40 (486) 2 GPUs per node<br>gmode[1-4] 4 BullSequana X418 (2 AMD EPYC 9474F@3.6GHz 48c) 768 384<br>with Nvidia A100 (686) 4 GPUs per node                                                                                                    |                                        |  |  |
| Fast interconnect using InfiniBand 100 Gb/s technology<br>Shared Storage (scratch) : 427 TB (IBM/Spectrum Scale - GPFS)<br>Remote Visualization Apps through XCS portal @https://xcs.glicid.fr/xcs/                                                                                                    |                                        |  |  |
| User storage :<br>werd directory                                                                                                    |                                        |  |  |
| Softwares :<br>- use modules module avail<br>- use GUIX guix install <software> (documentation for details)</software>                                                                                                    |                                        |  |  |
| Useful Links :<br>Usef DC https://doc.glicid.fr<br>Sopport https://doc.glicid.fr ar support@glicid.fr<br>Comman                                                                                                    |                                        |  |  |

- Switch from glicid to nautilus
  - ssh nautilus-devel-001 and then press <Enter>
  - It will not work but ask for a password

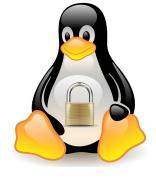

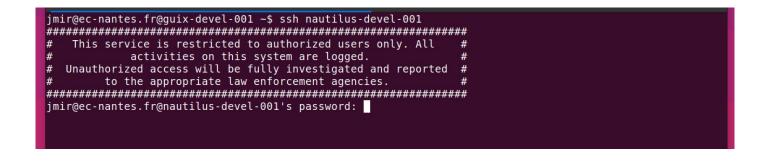

- Switch from glicid to nautilus
  - To switch to nautilus, set-up authorized\_keys
  - cd ~/.ssh after logging in to glicid
  - Either generate a new key or copy the private key id\_ed2259 (which is not a good idea)

```
jmir@ec-nantes.fr@guix-devel-001 ~/.ssh$ ssh-keygen -t ed25519
Generating public/private ed25519 key pair.
Enter file in which to save the key (/home/jmir@ec-nantes.fr/.ssh/id ed25519):
Enter passphrase (empty for no passphrase):
Enter same passphrase again:
Your identification has been saved in /home/jmir@ec-nantes.fr/.ssh/id ed25519
Your public key has been saved in /home/jmir@ec-nantes.fr/.ssh/id ed25519.pub
The key fingerprint is:
SHA256:7bx0Ee+80Lh9ykhp3/5DGxRPzPXa5DkJqQodBSU6/L0 jmir@ec-nantes.fr@guix-devel-001.waves.intra.glicid.f
The key's randomart image is:
+--[ED25519 256]--+
          000
               00
        + .. 0 .=
         +.00. .*+
        .Sooo. 0+0
         .o.B. o.
          .XE+ . 0
          + 0 0.0
          .= *+0.0
+----[SHA256]----+
imir@ec-nantes.fr@guix-devel-001 ~/.ssh$ ls
id ed25519 id ed25519.pub known hosts known hosts.old
jmir@ec-nantes.fr@quix-devel-001 ~/.ssh$ cat id ed25519.pub > authorized keys
jmir@ec-nantes.fr@quix-devel-001 ~/.ssh$ ls
authorized keys id ed25519 id ed25519.pub known hosts known hosts.old
jmir@ec-nantes.fr@guix-devel-001 ~/.ssh$ ssh nautilus-devel-001
```

#### jmir@pc-ici02:~\$ ssh nautilus # This service is restricted to authorized users only. All # activities on this system are logged. # Unauthorized access will be fully investigated and reported # to the appropriate law enforcement agencies. \_\_\_\_\_ Last login: Mon Sep 25 14:47:01 2023 from 10.50.111.51 lxkkdc kWN0dc kW0c kW0c kW0c cOWK1 cx0KXWMWXK0xc ccllllloxXWMMMMMMMMMWKo coocolc codxk00KXXNNNWWWWMMMMMMMMMMMMWW0 ox0KNWMMMMMMMMMMMMMMMMMMMMMMMMMMMMMMMWNK0xoc c0WWWWW0 MMWX0dc **KWMMMWO** kWMMMMNd ckKKKKKx ldkOKXNWMMMMMMMMMMMMMMMMMMMMMMMMMMMMXK0kdl clodxkk0000KKKKKKK00000kxdolc Welcome to GLiCID HPC cluster Nautilus === Computing Nodes ======= #RAM/n = #C = cnode[301-340] 40 BullSequana X440 (2 AMD EPYC 9474F@3.6GHz 48c) 384 3840 cnode[701-708] 8 BullSequana X440 (2 AMD EPYC 9474F@3.6GHz 48c) 768 768 visu[1-4] 4 BullSeguana X450 (2 AMD EPYC 9474F@3.6GHz 48c) 768 384 with Nvidia A40 (48G) 2 GPUs per node gnode[1-4] 4 BullSeguana X410 (2 AMD EPYC 9474F@3.6GHz 48c) 768 384 with Nvidia A100 (80G) 4 GPUs per node Fast interconnect using InfiniBand 100 Gb/s technology Shared Storage (scratch) : 427 TB (IBM/Spectrum Scale - GPFS) Remote Visualization Apps through XCS portal @https://xcs.glicid.fr/xcs/ User storage : user directory ..... /home/<username> project directory ..... /LAB-DATA/GLiCID/projects/<projectname> scratch directory ..... /scratch/users/<username> scratch SSD ...../scratch-shared scratch Liger ..... /scratchliger/<old liger username> (temporary, ro) softwares directory .... /opt/software Softwares : use modules ..... module avail Useful Links : User DOC ..... https://doc.glicid.fr Support ..... https://help.glicid.fr or support@glicid.fr Chat ..... coming soon Admins ..... tech@glicid.fr Forum ..... coming soon Status page ..... https://ckc.glicid.fr [jmir@ec-nantes.fr@nautilus-devel-001 ~]\$

#### 66

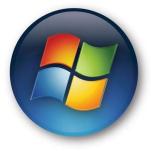

- On Windows
  - Use MobaXTerm
  - Install MobaXterm (Free version) <u>https://mobaxterm.mobatek.net/download.html</u>

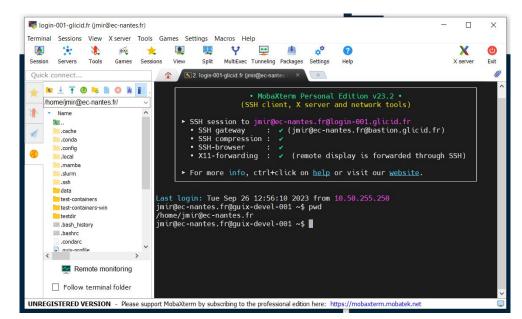

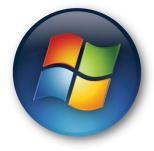

- Open Windows PowerShell
  - Run ssh-keygen (Preferably use ed\_25519)
  - Save it in C:\Users\username\.ssh\id\_rsa (normally it will be automatic)
  - Don't enter any passwords just press enter (easier)
  - You'll find two files
    - id\_rsa.pub and id\_rsa.pkk
  - Create an account on <a href="https://glicid.clam.fr">https://glicid.clam.fr</a> and upload the public key(id\_rsa.pub) (remove spaces if any)(be careful, don't delete anything by mistake)

- Open MobaXterm
- On SSH, configure
  - Remote-host: login-001.glicid.fr
  - Username: jmir@ec-nantes.fr (DON'T USE MINE)
  - Port: 22 (automatic)
  - Click Advanced SSH settings
  - Use private key (upload your private key)(id\_rsa.pkk)
  - Go to Network Settings -> SSH gateway (jump host)
    - Gateway host: bastion.glicid.fr
    - Username: jmir@ec-nantes.fr (DON'T USE MINE)
    - Port:22
    - Use SSH key -> upload private key (id\_rsa.pkk)
    - Click OKAY
  - Click OKAY in Session Settings
  - $\circ$   $\quad$  Double click OR right click and execute a session
  - You'll be logged in.
  - To exit -> Either write exit in the terminal and press enter or click on the exit option.
- Be careful: Everything is case-sensitive and don't use MobaXterm for key generation

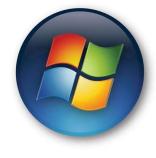

• Open PowerShell

#### ssh-keygen

|                                             | rivate rsa key pair.                                 |  |
|---------------------------------------------|------------------------------------------------------|--|
|                                             | to save the key (C:\Users\jmir/.ssh/id_rsa):         |  |
| Enter passphrase (e<br>Enter same passphra: | mpty for no passphrase):<br>se again:                |  |
| Your identification                         | has been saved in C:\Users\jmir/.ssh/id_rsa.         |  |
|                                             | been saved in C:\Users\jmir/.ssh/id_rsa.pub.         |  |
| The key fingerprint<br>SHA256:n10iwA5dcCWp  | ıs:<br>n0jhfrdlrlWA/7x43iuEx/S3/4WdsDE jmir@pc-gem09 |  |
| The key's randomart                         |                                                      |  |
| +[RSA 3072]+                                |                                                      |  |
| 000+0.                                      |                                                      |  |
| + 0. + .                                    |                                                      |  |
| = 0 + .                                     |                                                      |  |
| oSo+Eo . <br>oo+o.+BBo                      |                                                      |  |
| .0.0*0.B                                    |                                                      |  |
| .000+<br>.0++B                              |                                                      |  |
| +[SHA256]+                                  |                                                      |  |
| PS C:\Users\jmir>                           |                                                      |  |
|                                             |                                                      |  |
|                                             |                                                      |  |
|                                             |                                                      |  |
|                                             |                                                      |  |
|                                             |                                                      |  |
|                                             |                                                      |  |
|                                             |                                                      |  |
|                                             |                                                      |  |
|                                             |                                                      |  |
|                                             |                                                      |  |
|                                             |                                                      |  |
|                                             |                                                      |  |
|                                             |                                                      |  |
|                                             |                                                      |  |
|                                             |                                                      |  |

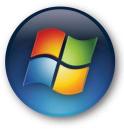

- 0

X

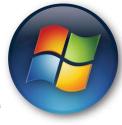

- Keys generated
  - Private key
  - Public key

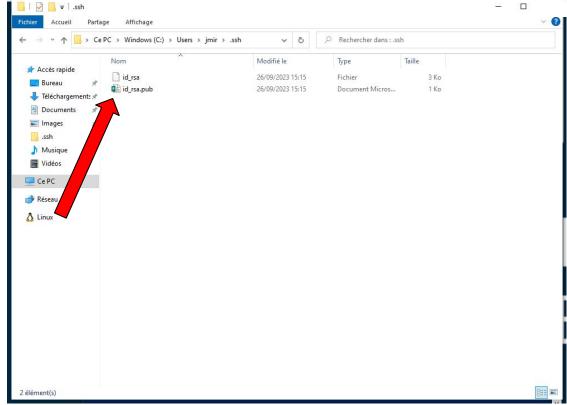

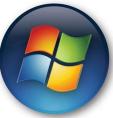

- Open a session
- Configure SSH

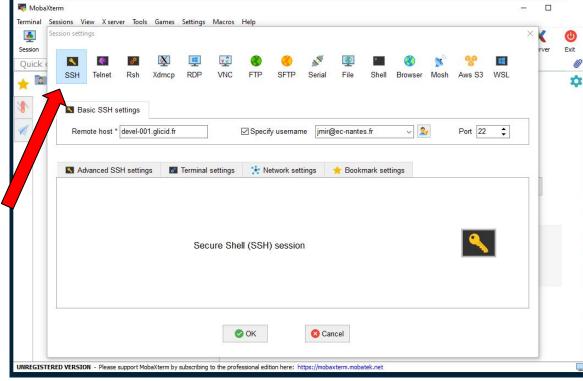

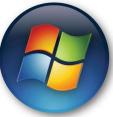

- Advanced SSH
  - Upload id\_rsa

|        |             | View X serv     | er Tools                           | Games                        | Settings   | Macros                         | Help                |            |                              |                                       |                     |                |       |          |      |   | 1.   |   |
|--------|-------------|-----------------|------------------------------------|------------------------------|------------|--------------------------------|---------------------|------------|------------------------------|---------------------------------------|---------------------|----------------|-------|----------|------|---|------|---|
|        | Session set | ttings          |                                    |                              |            |                                |                     |            |                              |                                       |                     |                |       |          |      | × | K    |   |
| sion   |             | <b>@</b>        | 8                                  | X                            | -          | V C                            |                     |            |                              | <b>()</b>                             | >                   |                | -     | 0.0      |      |   | rver |   |
| iick ( | SSH         |                 | Rsh                                | Xdmcp                        | RDP        | VNC                            | FTP                 | SFTP       | Serial                       | File                                  | Shell               | Browser        | Mosh  | Aws S3   | WSL  |   | _    | _ |
| 2      | 0011        | Tenter          | 1311                               | Auticp                       | RDI        | VINC                           |                     | 0 III      | Jenai                        | THE                                   | onen                | Diowsei        | WIOSH | Aws 05   | VIOL |   |      |   |
|        |             |                 |                                    |                              |            |                                |                     |            |                              |                                       |                     |                |       |          |      |   |      |   |
|        | <b>S B</b>  | Basic SSH s     | ettings                            |                              |            |                                |                     |            |                              |                                       |                     |                |       |          |      |   |      |   |
| ę.     | Re          | emote host *    | devel-00                           | 1 alicid fr                  |            |                                | Speci               | fy usernan | ne imir@                     | Dec-nante                             | es fr               | ~ 2            |       | Port 22  | \$   |   |      |   |
|        | 144         | inote nost      | dever ou                           |                              |            |                                | Dobcer              | ly usernan | June                         | gee name                              |                     | [              | -     | 1 011 22 | •    |   |      |   |
|        |             |                 |                                    |                              |            |                                |                     |            |                              |                                       |                     |                |       |          |      |   |      |   |
|        |             |                 |                                    |                              | _          |                                |                     |            |                              |                                       |                     |                |       |          |      |   |      |   |
|        |             | Advanced SS     | H setting                          | gs 🛃                         | Terminal   | settings                       | • N                 | etwork set | tings                        | 📌 Book                                | mark sett           | ings           |       |          |      |   |      |   |
|        |             |                 |                                    |                              |            |                                |                     |            |                              |                                       |                     |                |       |          |      |   |      |   |
|        |             |                 |                                    |                              |            |                                |                     |            |                              |                                       |                     |                |       |          |      |   |      |   |
|        |             |                 |                                    |                              |            |                                |                     |            |                              |                                       |                     |                |       |          |      |   |      |   |
|        |             |                 | Francis                            |                              |            |                                |                     | Demote a   |                              | Interne                               |                     |                |       |          |      |   |      |   |
|        |             | X11             | -Forward                           | ing                          |            | ompressio                      | on                  | Remote er  | nvironment                   | :: Interac                            | ctive shell         | ~              |       |          |      |   |      |   |
|        |             |                 | -Forward                           |                              |            | ompressio                      | on                  |            | nvironment                   |                                       |                     |                |       |          |      |   |      |   |
|        |             | Execut          | e comma                            | and:                         |            |                                | on                  | [          | Do not e                     | exit after o                          | command             | ends           |       |          |      |   |      |   |
|        |             | Execut          |                                    | and:                         | P protocc  |                                | on                  | [          |                              | exit after o                          | command             | ends           |       | ¢        |      |   |      |   |
|        |             | Execut<br>SSH-I | e comma                            | and:<br>ype: SFT             |            | )                              |                     | [          | Do not e                     | exit after o                          | command<br>(experim | ends<br>ental) |       | •        |      |   |      |   |
|        |             | Execut<br>SSH-I | e comma<br>prowser ty              | and:<br>ype: SFT             | TP protoco | )                              |                     |            | Do not e                     | exit after o<br>SSH path              | command<br>(experim | ends<br>ental) |       | ٩        |      |   |      |   |
|        |             | Execut<br>SSH-I | e comma<br>prowser tj<br>private k | and:<br>ype: SFT<br>xey C:\U | TP protoco | ol<br>ssh\id_rs                | 38                  |            | Do not e<br>Follow S<br>L E  | exit after o<br>SSH path              | command<br>(experim | ends<br>ental) |       | ¢        |      |   |      |   |
|        |             | Execut<br>SSH-I | e comma<br>prowser tj<br>private k | and:<br>ype: SFT             | TP protoco | ol<br>ssh\id_rs                |                     |            | Do not e                     | exit after o<br>SSH path              | command<br>(experim | ends<br>ental) |       | ٩        |      |   |      |   |
|        |             | Execut<br>SSH-I | e comma<br>prowser tj<br>private k | and:<br>ype: SFT<br>xey C:\L | TP protoco | ol<br>ssh\id_rs                | 38                  |            | Do not e<br>Follow S<br>L E  | exit after o<br>SSH path              | command<br>(experim | ends<br>ental) |       | ¢        |      |   |      |   |
|        |             | Execut<br>SSH-I | e comma<br>prowser tj<br>private k | and:<br>ype: SFT<br>xey C:\L | TP protoco | ol<br>ssh\id_rs                | 38                  |            | Do not e<br>Follow S<br>L E: | exit after o<br>SSH path<br>xpert SSH | command<br>(experim | ends<br>ental) |       | ¢        |      |   |      |   |
|        |             | Execut<br>SSH-I | e comma<br>prowser tj<br>private k | and:<br>ype: SFT<br>xey C:\L | TP protoco | ol<br>ssh\id_rs<br>on start: [ | 38                  |            | Do not e<br>Follow S<br>L E  | exit after o<br>SSH path<br>xpert SSH | command<br>(experim | ends<br>ental) |       | ſ        |      |   |      |   |
|        |             | Execut<br>SSH-I | e comma<br>prowser tj<br>private k | and:<br>ype: SFT<br>xey C:\L | TP protoco | ol<br>ssh\id_rs<br>on start: [ | sa<br><none></none> |            | Do not e<br>Follow S<br>L E: | exit after o<br>SSH path<br>xpert SSH | command<br>(experim | ends<br>ental) |       | ſ        |      |   |      |   |

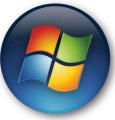

• SSH Gateway

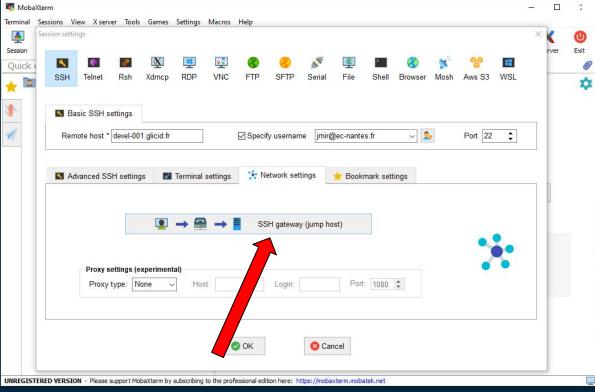

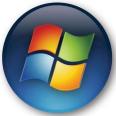

- SSH Gateway
  - Upload id\_rsa

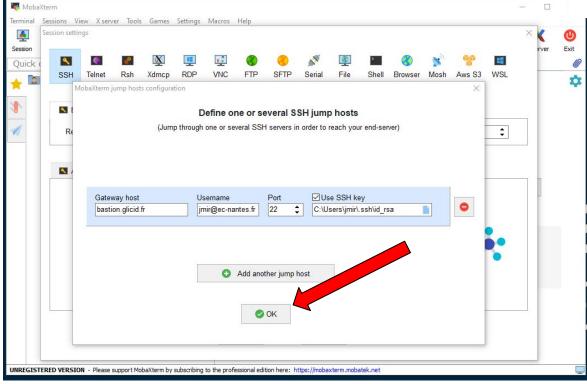

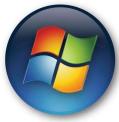

• Execute Session

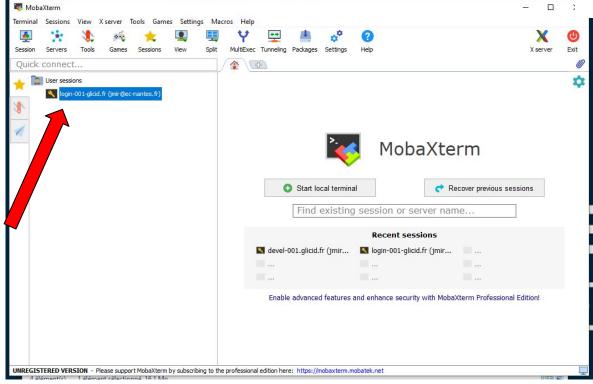

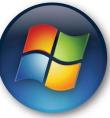

• Here you go...

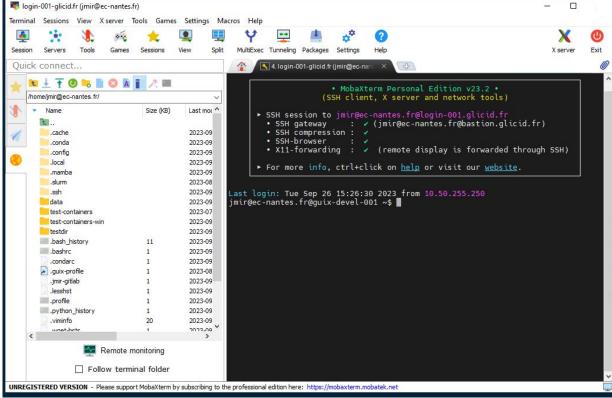

#### WINDOWS: File Management

- File Management
  - Just drag and drop
  - Or using upload option
  - Inside the terminal, it's Unix
  - So if you didn't pay interest in the command line session :(

## **Get Your Hands Dirty**

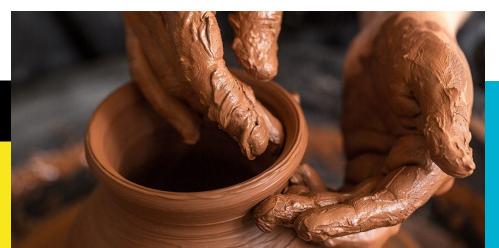

## SLURM Workload Manager

workload manager

#### <mark>You submit jobs</mark>

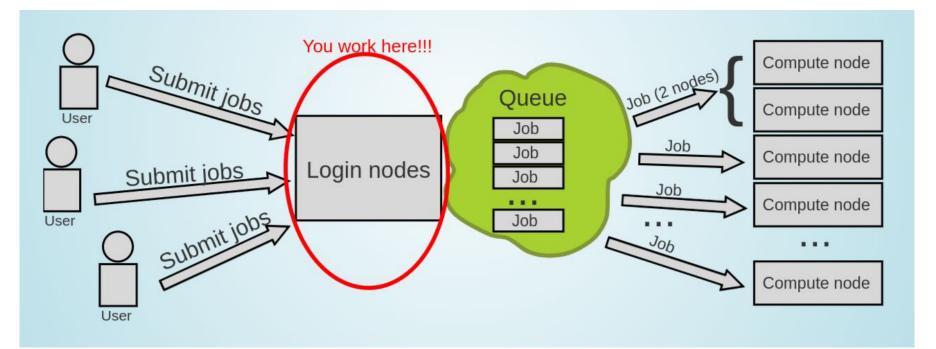

#### But you don't use the whole Supercomputer

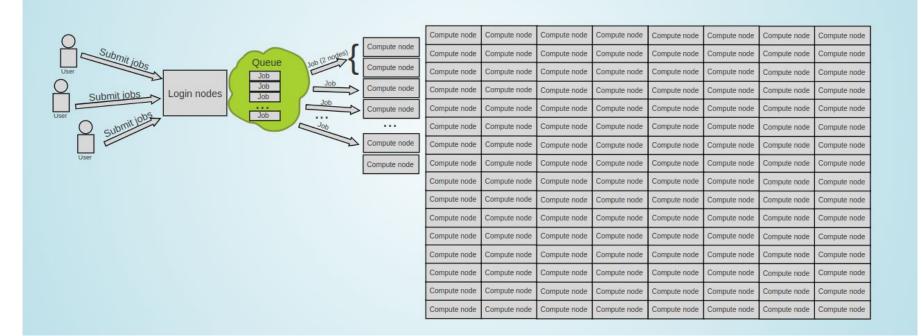

#### There are many more users

| 0                                         | Compute node C  | Compute node | Compute node | Compute node | Compute node | Compute node | Compute node | Compute node | Compute node | Compute node | Compute node | Compute node | Compute node | Compute node | Compute node | Compute node |
|-------------------------------------------|-----------------|--------------|--------------|--------------|--------------|--------------|--------------|--------------|--------------|--------------|--------------|--------------|--------------|--------------|--------------|--------------|
| Submit John Queue you Couper Compute node | Compute node C  | Compute node | Compute node | Compute node | Compute node | Compute node | Compute node | Compute node | Compute node | Compute node | Compute node | Compute node | Compute node | Compute node | Compute node | Compute node |
|                                           | Compute node    | Compute node | Compute node | Compute node | Compute node | Compute node | Compute node | Compute node | Compute node | Compute node | Compute node | Compute node | Compute node | Compute node | Compute node | Compute node |
| Submit lobs                               | Compute node C  | Compute node | Compute node | Compute node | Compute node | Compute node | Compute node | Compute node | Compute node | Compute node | Compute node | Compute node | Compute node | Compute node | Compute node | Compute nod  |
| Login nodes                               | Compute node C  | Compute node | Compute node | Compute node | Compute node | Compute node | Compute node | Compute node | Compute node | Compute node | Compute node | Compute node | Compute node | Compute node | Compute node | Compute nod  |
| Q submitter                               | Compute node C  | Compute node | Compute node | Compute node | Compute node | Compute node | Compute node | Compute node | Compute node | Compute node | Compute node | Compute node | Compute node | Compute node | Compute node | Compute nod  |
| Compute nade                              | Compute node    | Compute node | Compute node | Compute node | Compute node | Compute node | Compute node | Compute node | Compute node | Compute node | Compute node | Compute node | Compute node | Compute node | Compute node | Compute nod  |
| Compute node                              | Compute node    | Compute node | Compute node | Compute node | Compute node | Compute node | Compute node | Compute node | Compute node | Compute node | Compute node | Compute node | Compute node | Compute node | Compute node | Compute nod  |
|                                           | Compute node: C | Compute node | Compute node | Compute node | Compute node | Compute node | Compute node | Compute node | Compute node | Compute node | Compute node | Compute node | Compute node | Compute node | Compute node | Compute nod  |
|                                           | Compute node C  | Compute node | Compute node | Compute node | Compute node | Compute node | Compute node | Compute node | Compute node | Compute node | Compute node | Compute node | Compute node | Compute node | Compute node | Compute nod  |
|                                           | Compute node    | Compute node | Compute node | Compute node | Compute node | Compute node | Compute node | Compute node | Compute node | Compute node | Compute node | Compute node | Compute node | Compute node | Compute node | Compute nod  |
|                                           | Compute node C  | Compute node | Compute node | Compute node | Compute node | Compute node | Compute node | Compute node | Compute node | Compute node | Compute node | Compute node | Compute node | Compute node | Compute node | Compute nod  |
|                                           | Compute node C  | Compute node | Compute node | Compute node | Compute node | Compute node | Compute node | Compute node | Compute node | Compute node | Compute node | Compute node | Compute node | Compute node | Compute node | Compute nod  |
|                                           | Compute node    | Compute node | Compute node | Compute node | Compute node | Compute node | Compute node | Compute node | Compute node | Compute node | Compute node | Compute node | Compute node | Compute node | Compute node | Compute nod  |
|                                           | Compute node    | Compute node | Compute node | Compute node | Compute node | Compute node | Compute node | Compute node | Compute node | Compute node | Compute node | Compute node | Compute node | Compute node | Compute node | Compute nod  |
|                                           | Compute node C  | Compute node | Compute node | Compute node | Compute node | Compute node | Compute node | Compute node | Compute node | Compute node | Compute node | Compute node | Compute node | Compute node | Compute node | Compute nod  |
|                                           | Compute node C  | Compute node | Compute node | Compute node | Compute node | Compute node | Compute node | Compute node | Compute node | Compute node | Compute node | Compute node | Compute node | Compute node | Compute node | Compute noo  |
|                                           | Compute node C  | Compute node | Compute node | Compute node | Compute node | Compute node | Compute node | Compute node | Compute node | Compute node | Compute node | Compute node | Compute node | Compute node | Compute node | Compute nod  |
|                                           | Compute node    | Compute node | Compute node | Compute node | Compute node | Compute node | Compute node | Compute node | Compute node | Compute node | Compute node | Compute node | Compute node | Compute node | Compute node | Compute nod  |
|                                           | Compute node    | Compute node | Compute node | Compute node | Compute node | Compute node | Compute node | Compute node | Compute node | Compute node | Compute node | Compute node | Compute node | Compute node | Compute node | Compute noo  |
|                                           | Compute node C  | Compute node | Compute node | Compute node | Compute node | Compute node | Compute node | Compute node | Compute node | Compute node | Compute node | Compute node | Compute node | Compute node | Compute node | Compute nod  |
|                                           | Compute node    | Compute node | Compute node | Compute node | Compute node | Compute node | Compute node | Compute node | Compute node | Compute node | Compute node | Compute node | Compute node | Compute node | Compute node | Compute noo  |
|                                           | Compute node    | Compute node | Compute node | Compute node | Compute node | Compute node | Compute node | Compute node | Compute node | Compute node | Compute node | Compute node | Compute node | Compute node | Compute node | Compute nod  |
|                                           | Compute node C  | Compute node | Compute node | Compute node | Compute node | Compute node | Compute node | Compute node | Compute node | Compute node | Compute node | Compute node | Compute node | Compute node | Compute node | Compute nod  |
|                                           | Compute node    | Compute node | Compute node | Compute node | Compute node | Compute node | Compute node | Compute node | Compute node | Compute node | Compute node | Compute node | Compute node | Compute node | Compute node | Compute rod  |
|                                           | Compute node    | Compute node | Compute node | Compute node | Compute node | Compute node | Compute node | Compute node | Compute node | Compute node | Compute node | Compute node | Compute node | Compute node | Compute node | Compute nod  |
|                                           | Compute node C  | Compute node | Compute node | Compute node | Compute node | Compute node | Compute node | Compute node | Compute node | Compute node | Compute node | Compute node | Compute node | Compute node | Compute node | Compute noo  |
|                                           | Compute node C  | Compute node | Compute node | Compute node | Compute node | Compute node | Compute node | Compute node | Compute node | Compute node | Compute node | Compute node | Compute node | Compute node | Compute node | Compute noo  |
|                                           | Compute node    | Compute node | Compute node | Compute node | Compute node | Compute node | Compute node | Compute node | Compute node | Compute node | Compute node | Compute node | Compute node | Compute node | Compute node | Compute nod  |
|                                           | Compute node C  | Compute node | Compute node | Compute node | Compute node | Compute node | Compute node | Compute node | Compute node | Compute node | Compute node | Compute node | Compute node | Compute node | Compute node | Compute nod  |
|                                           | Compute node    | Compute node | Compute node | Compute node | Compute node | Compute node | Compute node | Compute node | Compute node | Compute node | Compute node | Compute node | Compute node | Compute node | Compute node | Compute nod  |
|                                           | Compute node    | Compute node | Compute node | Compute node | Compute node | Compute node | Compute node | Compute node | Compute node | Compute node | Compute node | Compute node | Compute node | Compute node | Compute node | Compute nod  |

#### Enter the queue, and wait

- Your job(s) enter the queue, and wait for its turn
- When there are enough resources for that job, it runs

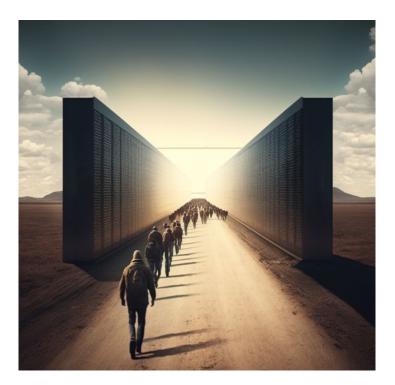

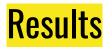

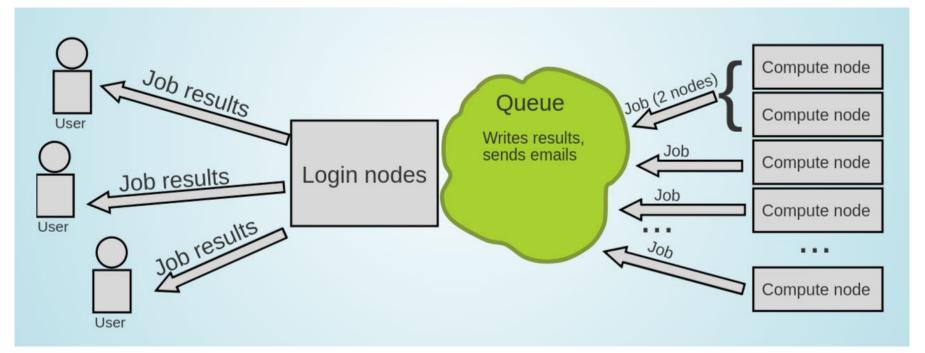

#### This it how it works

- User submits jobs
- Job enters the queue
- When it can, it runs
- Sends results back to user

- CAUTION
- Login nodes are for submitting jobs, move files, compile, etc
- NOT FOR TRAINING NEURAL NETS

#### Who will manage this workload?

- Need software that will distribute the jobs appropriately and manage the resources
- Keeps track of what nodes are busy/available, and what jobs are queued or running
- Tells the resource manager when to run which job on the available resources

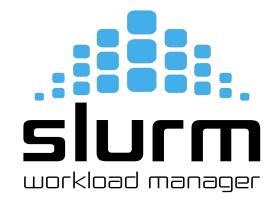

#### **SLURM - Workload Manager**

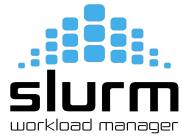

- Simple Linux Utility for Resource Management (SLURM)
- Open source, fault-tolerant, and highly scalable cluster management and job scheduling system for large and small Linux clusters
- It has centralized manager, **slurmctld**, to monitor resources and work
- Each compute node has a **slurmd daemon**, which can be compared to a remote shell: it waits for work, executes that work, returns status, and waits for more work.

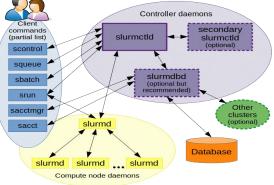

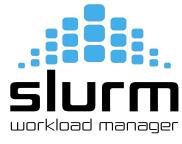

## Basic Slurm Commands

| Command | Syntax                                              | Description                                           |
|---------|-----------------------------------------------------|-------------------------------------------------------|
| sbatch  | <pre>sbatch <job_id></job_id></pre>                 | To submit job script for later execution (batch mode) |
| sinfo   | sinfo                                               | Get information about available nodes                 |
| squeue  | squeue -u                                           | Show information about jobs                           |
| scancel | <pre>scancel <job-id></job-id></pre>                | To terminate queued or running jobs                   |
| srun    | srun<br><resource-parameters></resource-parameters> | To run jobs interactively                             |
| sacct   | sacct                                               | Show information about current and previous jobs      |

#### **Basic Slurm Commands**

• To submit a job

#### sbatch job.slurm

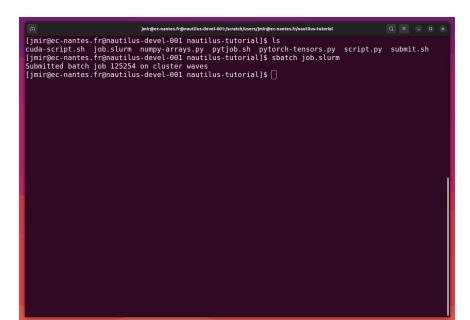

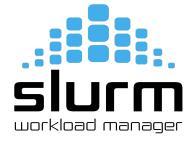

#### **Basic Slurm Commands**

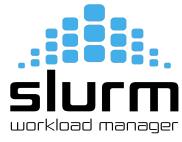

• Get information about available nodes

#### sinfo

|            |        |              |        | jmli     | r@ec-nantes.fr@nautilus-devel-001:~ Q = _ 0          |
|------------|--------|--------------|--------|----------|------------------------------------------------------|
| [jmir@ec-n | nantes | .fr@nautilus | -devel | -001 ~]9 | \$ sinfo                                             |
| CLUSTER: 1 | nautil | us           |        |          |                                                      |
| PARTITION  | AVAIL  | TIMELIMIT    | NODES  | STATE    | NODELIST                                             |
| standard   | up     | infinite     | 1      | inval    | cnode339                                             |
| standard   | up     | infinite     | 2      | down*    | cnode[323,329]                                       |
| standard   | up     | infinite     | 10     | drain    | cnode[302-308,337-338,340]                           |
| standard   | up     | infinite     | 1      | mix      | cnode310                                             |
| standard   | up     | infinite     | 2      | alloc    | cnode[301,309]                                       |
| standard   | up     | infinite     | 22     | idle     | cnode[312-322,325-328,330-336]                       |
| standard   | up     | infinite     | 2      | down     | cnode[311,324]                                       |
| bigmem     | up     | infinite     | 2      | drain    | cnode[703-704]                                       |
| bigmem     | up     | infinite     | 3      | alloc    | cnode[701-702,706]                                   |
| bigmem     | up     | infinite     | 3      | idle     | cnode[705,707-708]                                   |
| gpu        | up     | infinite     | 4      | mix      | gnode[1-4]                                           |
| visu       | up     | infinite     | 1      | alloc    | visul                                                |
| visu       | up     | infinite     | 3      | idle     | visu[2-4]                                            |
| all*       | up     | infinite     | 1      | inval    | cnode339                                             |
| all*       | up     | infinite     | 2      | down*    | cnode[323,329]                                       |
| all*       | up     | infinite     | 12     | drain    | cnode[302-308,337-338,340,703-704]                   |
| all*       | up     | infinite     | 5      | mix      | cnode310,gnode[1-4]                                  |
| all*       | up     | infinite     | 6      | alloc    | cnode[301,309,701-702,706],visu1                     |
| all*       | up     | infinite     | 28     | idle     | cnode[312-322,325-328,330-336,705,707-708],visu[2-4] |
| all*       | up     | infinite     | 2      | down     | cnode[311,324]                                       |
| CLUSTER: \ | vaves  |              |        |          |                                                      |
| PARTITION  | AVAIL  | TIMELIMIT    | NODES  | STATE    | NODELIST                                             |
| all*       | up     | 9:00:00      | 1      | unk*     | budbud018                                            |
| all*       | up     | 9:00:00      | 1      | mix      | budbud020                                            |
| all*       | up     | 9:00:00      | 7      |          | budbud[014-017,019,021-022]                          |
| med        | up     | 4-04:00:00   | 1      |          | budbud020                                            |
| med        | up     | 4-04:00:00   | 2      | idle     | budbud[021-022]                                      |
| devel      | up     | 20:00        | 1      | unk*     | vmworker-001                                         |

# SIUCT workload manager

#### **Basic Slurm Commands**

• To check Priority and MaxWall Time

sacctmgr show qos format="name%20,priority,MaxJobsPerUser,MaxWall"

| Name                      | Priority Ma:  |                          | saccing snow qus | <pre>format="name%20,priority,MaxJobsPerUser,</pre> | riaxwatt |
|---------------------------|---------------|--------------------------|------------------|-----------------------------------------------------|----------|
|                           |               |                          |                  |                                                     |          |
| normal                    | 1             | 00:05:00                 |                  |                                                     |          |
|                           | 50<br>40      | 1-00:00:00<br>3-00:00:00 |                  |                                                     |          |
|                           | 40<br>30      | 8-00:00:00               |                  |                                                     |          |
| long<br>unlimited         | 10            | 1                        |                  |                                                     |          |
| debug                     | 100           | 00:20:00                 |                  |                                                     |          |
| priority                  | 200           | 8-00:00:00               |                  |                                                     |          |
| mireoc pantos frenau      |               | 001 nautilus-tutorial]   | + <b></b>        |                                                     |          |
| millingec-nances. Ingilac | ititus-uevet- | oor nautrius-tutorratj:  | P []             |                                                     |          |
|                           |               |                          |                  |                                                     |          |
|                           |               |                          |                  |                                                     |          |
|                           |               |                          |                  |                                                     |          |
|                           |               |                          |                  |                                                     |          |
|                           |               |                          |                  |                                                     |          |
|                           |               |                          |                  |                                                     |          |
|                           |               |                          |                  |                                                     |          |
|                           |               |                          |                  |                                                     |          |
|                           |               |                          |                  |                                                     |          |
|                           |               |                          |                  |                                                     |          |
|                           |               |                          |                  |                                                     |          |
|                           |               |                          |                  |                                                     |          |
|                           |               |                          |                  |                                                     |          |
|                           |               |                          |                  |                                                     |          |
|                           |               |                          |                  |                                                     |          |
|                           |               |                          |                  |                                                     |          |
|                           |               |                          |                  |                                                     |          |
|                           |               |                          |                  |                                                     |          |
|                           |               |                          |                  |                                                     |          |

# slum workload manager

#### **Basic Slurm Commands**

• Submit your slurm script

#### sbatch -M nautilus -p standard -qos=short <script-name>.slurm

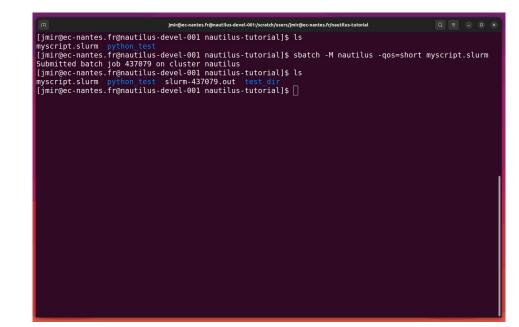

#### Slurm - Batch Script

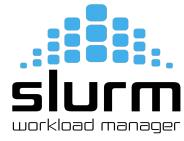

Sample script to run python code using conda environment

| #!/bin/bash            |                                                     |
|------------------------|-----------------------------------------------------|
| #SBATCHjob-name=myjob  | <pre># create a short name for your job</pre>       |
| #SBATCHnodes=1         | # node count                                        |
| #SBATCHntasks=1        | <pre># total number of tasks across all nodes</pre> |
| #SBATCHcpus-per-task=1 | # cpu-cores per task                                |
| #SBATCHmem-per-cpu=2G  | <pre># memory per cpu-core</pre>                    |
| #SBATCHgres=gpu:4      | <pre># number of gpus per node</pre>                |
| #SBATCHtime=00:05:00   | <pre># total run time limit (HH:MM:SS)</pre>        |

cd /scratch/user/<username> # go to your working directory / optional

hostname

python myscript.py

## **Software Modules**

95

#### Software Modules

- Modules
  - Lot of useful software packages
  - Different versions
  - Maintained by experts
  - Optimized for the architecture
  - Users cannot install a module
  - Have to request the administrator

## How to use Modules?

• Useful commands

| Command                                                      | Description                           |
|--------------------------------------------------------------|---------------------------------------|
| module avail                                                 | List modules                          |
| <pre>module avail <package_name></package_name></pre>        | List all installed versions of python |
| <pre>module load <package_name></package_name></pre>         | Load the default python version       |
| <pre>module load <pakage_name 3.11.5=""></pakage_name></pre> | Load a specific version of python     |
| <pre>module unload <package_name></package_name></pre>       | Unload python                         |
| module list                                                  | List currently loaded modules         |

#### How to use Modules?

#### \$module avail

| F                                                                                     | jm                                                            | nir@ec-nantes.fr@nautilus-devel-001:~                                                                                                    |                                                  | $Q \equiv - \Box \times$                   |
|---------------------------------------------------------------------------------------|---------------------------------------------------------------|----------------------------------------------------------------------------------------------------|--------------------------------------------------|--------------------------------------------|
| [jmir@ec-nantes.fr@nautilus-devel-001 -                                               | ~]\$ module avail                                             |                                                                                                    |                                                  |                                            |
|                                                                                       | /usr/share/M                                                  | Nodules/modulefiles/applications                                                                                                    |                                                  |                                            |
| castem/2021 castem/2023 gaussian/g16                                                  | -revA01 hyperworks/2022.2 la                                  | immps/15Jun2023 turbomole/7.41                                                                                                    |                                                  |                                            |
|                                                                                       | /usr/share                                                    | /Modules/modulefiles/libraries                                                                                                    |                                                  |                                            |
|                                                                                       | intel/ccl/2021.9.0                                            | intel/dpl/latest                                                                                                    | intel/mkl32/2023.1.0                             |                                            |
| boost/1.82.0_gnu                                                                      | intel/ccl/latest                                              | intel/intel_ipp_ia32/2021.8.0                                                                                                    | intel/mkl32/latest                               |                                            |
| cuda/12.2.0_535.54.03                                                                 | intel/dnnl-cpu-gomp/2023.1.0                                  |                                                                                                    | intel/tbb/2021.9.0                               |                                            |
| fftw/3.3.10_intel_serial<br>fftw/3.3.10_intel_serial_sp                               | intel/dnnl-cpu-gomp/latest                                    | <pre>intel/intel_ipp_intel64/2021.8.0 intel/intel_ipp_intel64/latest</pre>                                                                                                    | <pre>intel/tbb/latest intel/tbb32/2021.9.0</pre> |                                            |
|                                                                                       | intel/dnnl-cpu-iomp/latest                                    | intel/intel ippcp ia32/2021.7.0                                                                                                    | intel/tbb32/latest                               |                                            |
| fftw/omp/3.3.10 intel omp                                                             | intel/dnnl-cpu-tbb/2023.1.0                                   | intel/intel ippcp ia32/latest                                                                                                    | libtool/2.4.6 gnu                                |                                            |
| gmsh/4.11.1_gnu                                                                       | intel/dnnl-cpu-tbb/latest                                     | intel/intel_ippcp_intel64/2021.7.0                                                                                                    | netcdf/c-4.9.2_gnu                               |                                            |
| hdf5/1.14.1-2_gnu                                                                     | intel/dnnl/2023.1.0                                           | intel/intel_ippcp_intel64/latest                                                                                                    | netcdf/f-4.6.1_gnu                               |                                            |
| hdf5/1.14.1-2_intel<br>hdf5/intelmpi/1.14.1-2 intel intelmpi                          | intel/dnnl/latest                                             | intel/mkl/2023.1.0<br>intel/mkl/latest                                                                                                    | rdma/46.0_gnu<br>ucx/1.14.1 gnu                  |                                            |
| ndro/inteempi/i.i4.i-2_intet_inteempi                                                 | 11100/000222222                                               |                                                                                                    | ucx/1.14.1_gliu                                  |                                            |
|                                                                                       |                                                               | , nour configuration of the second second seco |                                                  |                                            |
| amd/4.0.0 intel/compiler-rt/2023.1                                                    |                                                               | st intel/compiler32/2023.1.0 intel                                                                                                    |                                                  |                                            |
| <pre>cmake/3.26.4 intel/compiler-rt/latest gcc/13.1.0 intel/compiler-rt32/2023</pre>  | <pre>intel/compiler/2023.1.0 .1.0 intel/compiler/latest</pre> |                                                                                                    | /icc32/2023.1.0<br>/icc32/latest                 |                                            |
| gcc/13.1.0 Inter/compiter-1132/2023                                                   | .1.0 inter/compiler/latest                                    |                                                                                                    | (ICC32) tatest                                   |                                            |
|                                                                                       |                                                               | re/Modules/modulefiles/tools                                                                                                    |                                                  |                                            |
| guix/latest intel/clck/late                                                           |                                                               |                                                                                                    | intel/inspector/latest                           |                                            |
| <pre>intel/advisor/2023.1.0 intel/dal/2023 intel/advisor/latest intel/dal/lates</pre> |                                                               | /2021.9.0 intel/init_opencl/2023.1.                                                                                                    |                                                  | intel/vtune/2023.1.0<br>intel/vtune/latest |
|                                                                                       | /2023.1.0 intel/dpct/2023.1.0                                 |                                                                                                    | intel/oclfpga/2023.1.0                           | Inter/viune/tatest                         |
|                                                                                       |                                                               |                                                                                                    |                                                  |                                            |
|                                                                                       |                                                               | /Modules/modulefiles/parallel                                                                                                    |                                                  |                                            |
| intel/mpi/2021.9.0 intel/mpi/latest                                                   |                                                               | x_1.14.1_rdma_46.0                                                                                                    |                                                  |                                            |
| [jmir@ec-nantes.fr@nautilus-devel-001 /                                               | ~1\$ [] \$                                                    |                                                                                                    |                                                  |                                            |

## **Guix Package Manager**

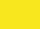

#### What is Guix?

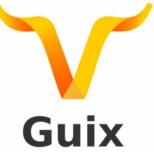

- Package building system/Package manager
- Works on GNU/Linux
- Allows each user to manage his/her own packages
  - without root privilege
  - without interfering with other users
- Easy creation of isolated environments with designated packages
  - useful for per-project dependency management

# Guix

#### Guix Package Manager

• Useful commands

| Command                                               | Description                                         |
|-------------------------------------------------------|-----------------------------------------------------|
| guix pull                                             | You need to run this at least once(maybe weekly :p) |
| <pre>guix search <package_name></package_name></pre>  | Look for a package to install                       |
| <pre>guix install <package_name></package_name></pre> | To install a package                                |
| <pre>guix remove <package_name></package_name></pre>  | To remove a package                                 |
| guix package -l                                       | List of installed packages                          |

## How to use Guix?

#### \$guix package -1

|                                           | jmir@ec-nantes.fr@nautilus-devel-001;~                                                                                                    | Q |  |  |
|-------------------------------------------|----------------------------------------------------------------------------------------------------|---|--|--|
| jmir@ec-nantes<br>eneration 1<br>graphviz | s.fr@nautilus-devel-001 ~]\$ guix package -l<br>août 01 2023 15:53:10<br>7.0.1 out /gnu/store/8ljq5ipy0gs6w69rjigz11vf01zqzaxh-graphviz-7.0.1                                         |   |  |  |
| eneration 2<br>+ python                   | sept. 07 2023 16:33:51<br>3.10.7 out /gnu/store/3hnmbi6yyn06w4xz7wpsw5nzb12l6xjv-python-3.10.7                                                                                        |   |  |  |
| eneration 3<br>+ conda                    | sept. 20 2023 09:35:38<br>22.9.0 out /gnu/store/gxr1qm3ggnz3jwz79kw11125i3lhicb9-conda-22.9.0                                                                                         |   |  |  |
| eneration 4<br>+ python-numpy             | <pre>sept. 20 2023 09:37:35 y 1.23.2 out /gnu/store/kz02cd8dcgmryb2fk3ylniky2z333yi2-python-numpy-1.23.2</pre>                                                                        |   |  |  |
| eneration 5                               | sept. 20 2023 10:10:55                                                                                                    |   |  |  |
| eneration 6<br>+ python-panda             | sept. 20 2023 11:52:44<br>as 1.4.4 out /gnu/store/pg68s6204m0sf7g085qa937wwc6nf65m-python-pandas-1.4.4                                                                                |   |  |  |
| eneration 7<br>+ python-pytor             | <pre>sept. 20 2023 12:58:54 rch</pre>                                                                                                    |   |  |  |
| eneration 8<br>+ python-numba             | <pre>sept. 20 2023 15:25:47 a 0.56.4 out /gnu/store/llns1jkzdwsdvpclgkg37kqr7qp0vg4i-python-numba-0.56.4</pre>                                                                        |   |  |  |
| e <b>neration 9</b><br>+ python-torch     | <pre>sept. 20 2023 16:20:15<br/>hvision 0.15.2 out /gnu/store/gjmf484aq6kw6gfd02474nllfwi2wvix-python-torchvision-0.15.2</pre>                                                        |   |  |  |
| eneration 10<br>+ python-pytor            | sept. 20 2023 16:32:05<br>rch-lightning 2.0.2 out /gnu/store/v2hvz552j2ywrhx6vs8cjyh51ldhx2hd-python-pytorch-lightning-2.0.2                                                          |   |  |  |
| eneration 11<br>+ conda<br>- conda        | <b>sept. 22 2023 09:48:01</b> (current)<br>22.9.0 out /gnu/store/vf3j4n995jk9zh8yzbvm0mmwajdq71fx-conda-22.9.0<br>22.9.0 out /gnu/store/gxr1qm3ggnz3jwz79kw11125i3lhicb9-conda-22.9.0 |   |  |  |
| jmir@ec-nantes                            | s.fr@nautilus-devel-001 ~]\$ 🗌                                                                                                    |   |  |  |

#### Data Management

103

#### Data management

- HOME (Personal Space/But don't train your neural network here)
- SCRATCH (Train it here)
  - HDD
  - SDD
- LAB-DATA
  - Users
  - Projects

|                                 | jmir@ec-nantes.fr@nautilus-devel-001:/LAB-DATA/GLiCID/projects                                                                          |         | Q |  |  |
|---------------------------------|----------------------------------------------------------------------------------------------------|---------|---|--|--|
| /home/jmir@ec-                  |                                                                                                    |         |   |  |  |
| [jmir@ec-nante                  | rs.fr@nautilus-devel-001 ~]\$ cd /scratch/users/jmir@ec-nan<br>rs.fr@nautilus-devel-001 jmir@ec-nantes.fr]\$ pwd<br>//imir@ec-nantes.fr | tes.fr/ |   |  |  |
|                                 | s.fr@nautilus-devel-001 jmir@ec-nantes.fr]\$                                                                                            |         |   |  |  |
|                                 | es.fr@nautilus-devel-001 jmir@ec-nantes.fr]\$ cd                                                                                        |         |   |  |  |
|                                 | s.fr@nautilus-devel-001 ~]\$ cd /LAB-DATA/                                                                                              |         |   |  |  |
| jmir@ec-nante                   | s.fr@nautilus-devel-001 LAB-DATA]\$ ls                                                                                                  |         |   |  |  |
|                                 | GLICID LS2N OSUNA                                                                                                    |         |   |  |  |
|                                 | s.fr@nautilus-devel-001 LAB-DATA]\$ cd GLiCID/                                                                                          |         |   |  |  |
| [jmir@ec-nante<br>projects user | s.fr@nautilus-devel-001 GLiCID]\$ ls<br>s                                                                                               |         |   |  |  |
| [jmir@ec-nante                  | es.fr@nautilus-devel-001 GLiCID]\$ cd projects/                                                                                         |         |   |  |  |
|                                 | es.fr@nautilus-devel-001 projects]\$ ls                                                                                                 |         |   |  |  |
|                                 |                                                                                                    |         |   |  |  |
| EnVision GCP                    | GLiCID-admins ITX nuts-workshop                                                                                                    |         |   |  |  |
| [jmir@ec-nante                  | es.fr@nautilus-devel-001 projects]\$ 🗌                                                                                                  |         |   |  |  |
|                                 |                                                                                                    |         |   |  |  |
|                                 |                                                                                                    |         |   |  |  |
|                                 |                                                                                                    |         |   |  |  |
|                                 |                                                                                                    |         |   |  |  |
|                                 |                                                                                                    |         |   |  |  |

## **Get Your Hands Dirty Again**

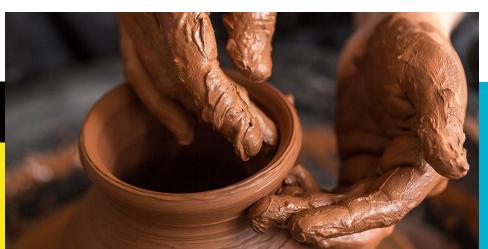

#### Thank you. Any questions?

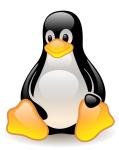

Please answer the survey if you haven't yet <a href="https://forms.gle/B4dto4axGm4EVPwaA">https://forms.gle/B4dto4axGm4EVPwaA</a>

#### **Useful links:**

User Doc: <u>https://doc.glicid.fr</u>

Support: <u>https://help.glicid.fr</u> or <u>support@glicid.fr</u>

Chat: On CLAM website

Admins: <u>tech@glicid.fr</u>

Forum: Coming soon

Status page: <u>https://ckc.glicid.fr</u>